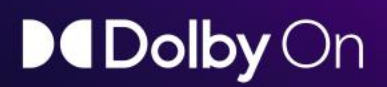

## Le problème

Le smartphone a bouleversé les codes de la création de contenu. Pourtant, côté technique, l'enregistrement audio a plusieurs temps de retard sur la vidéo. Si bien qu'entre simplicité et qualité sonore, les artistes doivent trancher. Car les deux vont rarement de pair.

## La solution

Avec Dolby On, les créateurs ont enfin une appli qui leur permet d'enregistrer et de diffuser en streaming tous leurs contenus audio et vidéo, avec en prime la qualité légendaire du son Dolby. Un simple smartphone suffit pour saisir l'instant quand l'inspiration vous prend.

## Démo

Visionnez [les clips de nos utilisateurs](https://drive.google.com/file/d/1IK-DUMD7miSeL9ARmPaFNAZG8OgsKxoh/view?usp=sharing).

Écoutez la différence Dolby On ! Choisissez parmi les différents styles et domaines d'application, puis faites la comparaison entre Dolby On et l'application vidéo fournie avec le smartphone. Vous verrez, il n'y a pas photo.

# L'excellence Dolby On

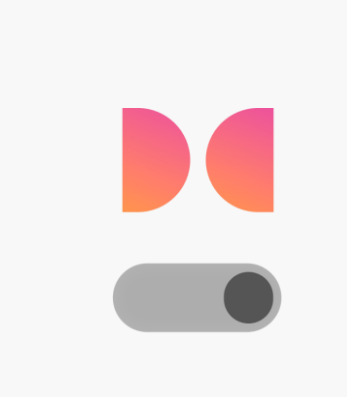

Activez l'appli et écoutez la différence Dolby.

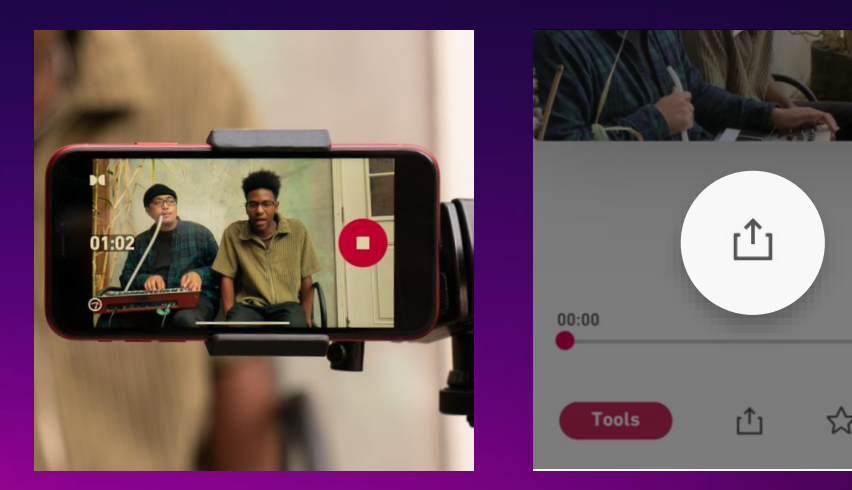

Dolby On analyse le son entrant et y applique automatiquement tout un éventail d'effets sonores : compression, équaliseur, limitation de volume, réduction du bruit, spatialisation, etc.

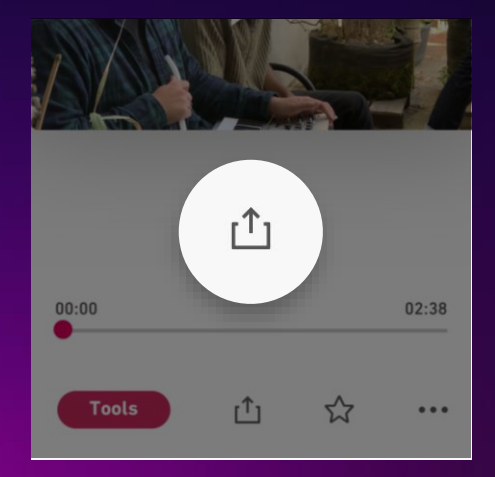

Appuyez sur le bouton Partager pour envoyer la vidéo ou la partager sur les réseaux sociaux.

# À vous de jouer, [téléchargez l'application Dolby](https://apps.apple.com/us/app/dolby-on-record-audio-video/id1443964192) On

# **D**IDolby On

# Guide de démarrage rapide

### Enregistrement audio et vidéo : mode d'emploi

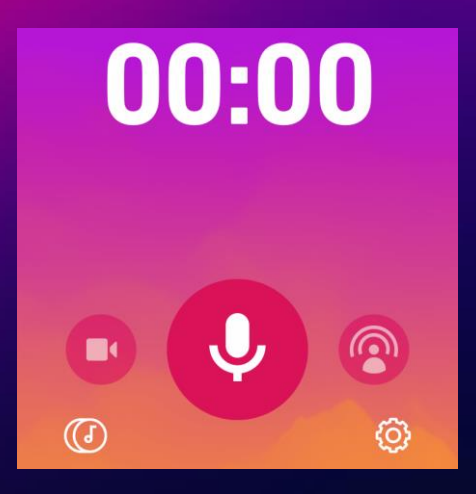

### Enregistrez d'un simple tap

- Appuyez sur le micro pour enregistrer en audio, ou sur la caméra pour filmer.
- Vous pouvez filmer avec la caméra avant ou arrière.

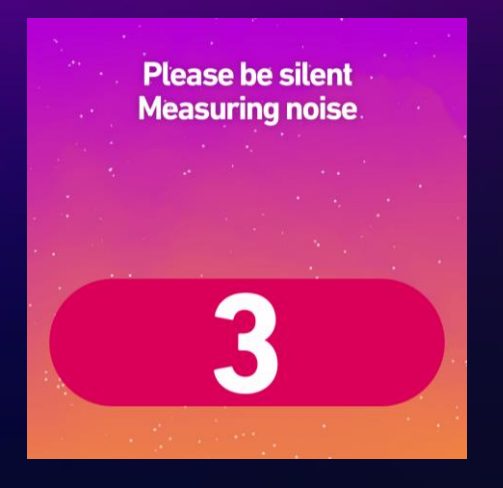

- Un bref compte à rebours permet d'effectuer un soundcheck et d'éliminer les bruits de fond.
- Réduction d'un maximum de bruit indésirable.
- Parfait pour éliminer les bruits ambiants.
- Peut être activée ou désactivée dans Sound Tools.

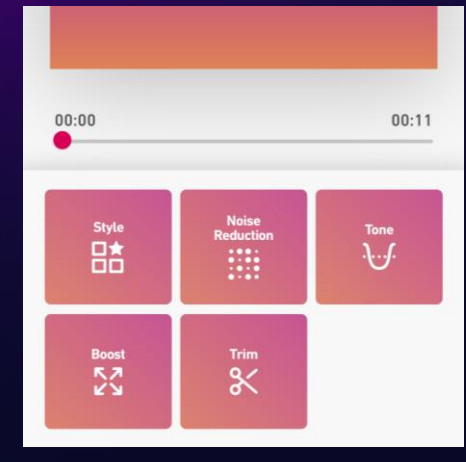

### Faites votre soundcheck Réalisez vos montages audio

- Tapez sur Sound Tools et choisissez parmi six Styles prédéfinis pour personnaliser votre piste audio.
- Ajustez ou désactivez la réduction de bruit.
- Ajustez les graves, les mediums, les aigus et le boost.
- Coupez une piste sur la longueur voulue.

# Importation sur iOS : mode d'emploi

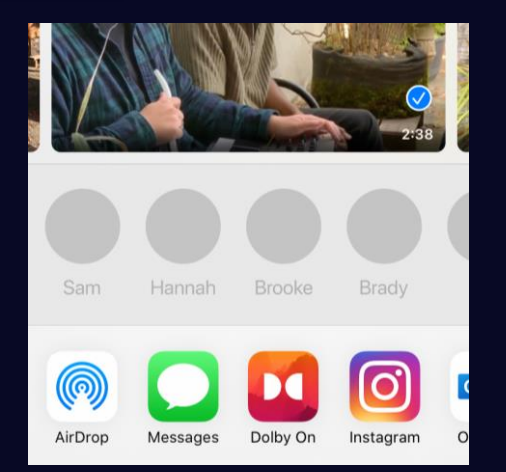

### Recherchez votre contenu

- Localisez le contenu que vous souhaitez importer sur votre téléphone.
- Tapez sur le bouton Partager et sélectionnez Dolby On.
- Astuce : si Dolby On ne s'affiche pas dans le menu, cliquez sur « Plus » pour l'ajouter.

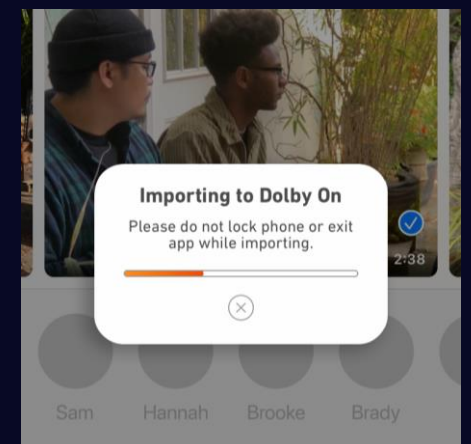

### Laissez Dolby On faire le reste Écoutez la différence

- Dolby On commence à importer votre contenu audio ou vidéo.
- Dolby On analyse automatiquement votre contenu et y applique le traitement audio adapté.

### All

Jun, Mon 1 | 02:38 **Track 85** ☆

Apr, Mon 13 | 01:57 **Track 79** ☆

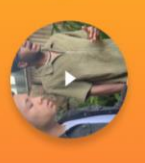

Apr, Mon 13 | 02:29 lakecube

- Une fois le son retravaillé et amélioré, votre contenu apparaît dans votre playlist.
- Cliquez sur son nom pour le modifier avec Sound Tools.

# DIDolby On

# Guide de démarrage rapide

### Dolby On en livestream : mode d'emploi

C'est le moment ou jamais de se lancer ! Avec Dolby On, enregistrer des live n'a jamais été aussi facile : nul besoin d'acheter des logiciels ou d'effectuer des réglages audiovisuels complexes. D'un simple tap, la fonction livestream de Dolby On vous permet de diffuser vos lives sur Twitch ou Facebook Live (iOS uniquement). Quant au protocole RTMP, il offre des possibilités de streaming infinies.

### Lancez le live

- Faites défiler jusqu'au bouton de livestream.
- Assurez-vous d'être bien connecté au WiFi.\*

- Connectez votre ou vos comptes de streaming, ou choisissez « Coller votre propre URL » et saisissez les informations RTMP.
- (Facultatif) Modifiez les informations de streaming.
- À propos de RTMP : cette fonction vous permet de diffuser vos contenus sur n'importe quel support ou plateforme compatible RTMP (notamment Facebook, YouTube et Vimeo). Elle peut aussi servir à intégrer vos contenus à des plateformes de diffusion telles qu'OBS, Restream, etc.

### Faites votre soundcheck

- Cadrez votre plan sur votre smartphone ou votre tablette, puis vérifiez l'éclairage.
- Faites vos balances et vérifiez le volume sonore : si vous êtes dans le rouge, réduisez le volume ou éloignez votre téléphone pour éviter le clipping.

### Faites le show

• Tapez sur le bouton d'enregistrement pour démarrer le live sur les plateformes ou réseaux de votre choix.

L'ASTUCE DES PROS : Suivez les commentaires en direct sur un autre appareil pour pouvoir interagir en temps réel avec votre public.

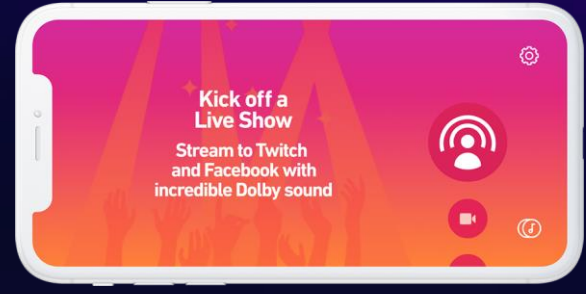

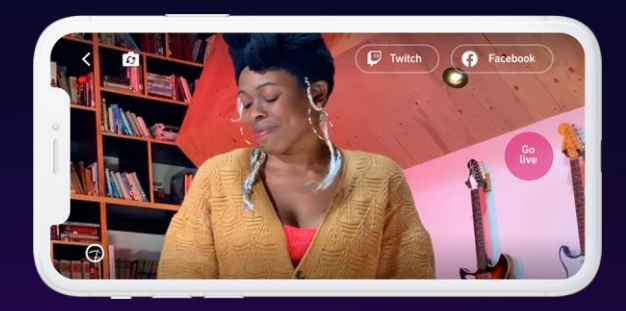

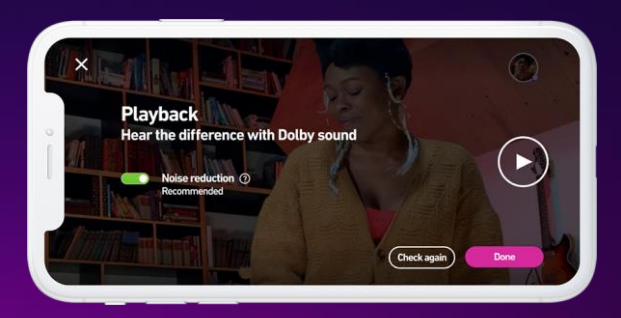

Go live

\*Bien que le livestream fonctionne sur un réseau mobile de qualité, nous recommandons néanmoins l'utilisation d'une connexion Wi-Fi pour obtenir un résultat optimal.

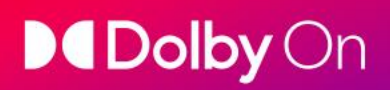

# Une dernière chose

### Donnez-nous votre avis !

Vous avez des commentaires ? Vous voulez suggérer une nouvelle fonctionnalité ? Nous sommes à votre écoute.

Dolby On est une application développée par des créateurs, pour des créateurs. Les fonctionnalités que vous utilisez aujourd'hui sont le fruit des retours d'expérience de nos utilisateurs. Nous ne pourrons pas exaucer immédiatement tous vos vœux, mais nous étudierons attentivement toutes vos propositions.

Pour nous contacter, rendez-vous dans les Paramètres, faites défiler l'écran et appuyez sur « Suggérer une fonctionnalité ».

## N'hésitez pas à nous taguer!

Nous adorons visionner et écouter les contenus créés sur Dolby On !

Alors n'oubliez pas d'ajouter #dolbyon et @dolbylabs à vos messages sur les réseaux. En partageant vos contenus, vous contribuerez à l'essor de la communauté Dolby On.

### Rejoignez le club

Abonnez-vous à notre newsletter Dolby On pour connaître les dernières mises à jour de l'appli, profiter de bons conseils et astuces, et découvrir toute l'actu Dolby.

Pour vous inscrire, rendez-vous dans les Paramètres.

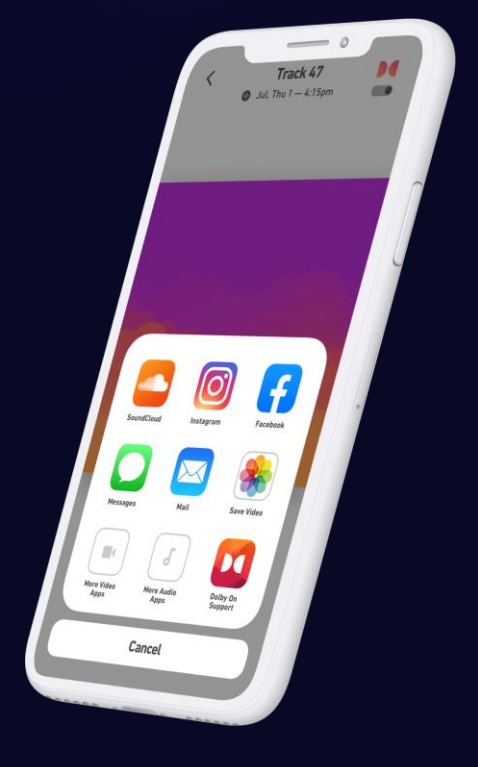

Pour obtenir une aide et des conseils plus approfondis sur Dolby On, [rendez-vous sur notre blog.](https://music.dolby.com/dolby-on/recording-tips/hub/)